## **Working with Operational Internal Connectivity diagram**

## On this page

- Creating Operational Internal Connectivity diagram
- Creating Operational Exchanges in Operational Internal Connectivity diagram

## **Creating Operational Internal Connectivity diagram**

The owner of the Operational Internal Connectivity diagram must be Operational Performer.

To create an Operational Internal Connectivity diagram

- 1. Create Operational Roles.
- 2. Associate Operational Roles using Operational Connectors.
- 3. Create Operational Exchanges flowing via Operational Connectors.

## Creating Operational Exchanges in Operational Internal Connectivity diagram

To create an Operational Exchange in the Operational Internal Connectivity diagram

- 1. Open the Realized Operational Exchange wizard by doing one of the following:
  - On the diagram pane, select the Operational Connector between a pair of Operational Roles and on the smart manipulator toolbar, click

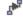

👆 Operational Exchange Click

and on the diagram pane, select the Operational Connector.

- 2. Specify the Operational Exchange, Conveyed Item, and Direction.
- 3. Click Next to specify Producing and Consuming Activities.
- 4. Click Finish when you are done.

can use Operational Exchange Manager dialog that enables to analyze and manage the Operational Exchanges data.